# **Accessing Schoology for Parents**

## 1. Go to [www.schoology.com](https://www.schoology.com/)

#### 2.Hover over the 'SIGN UP' button at the top of the page

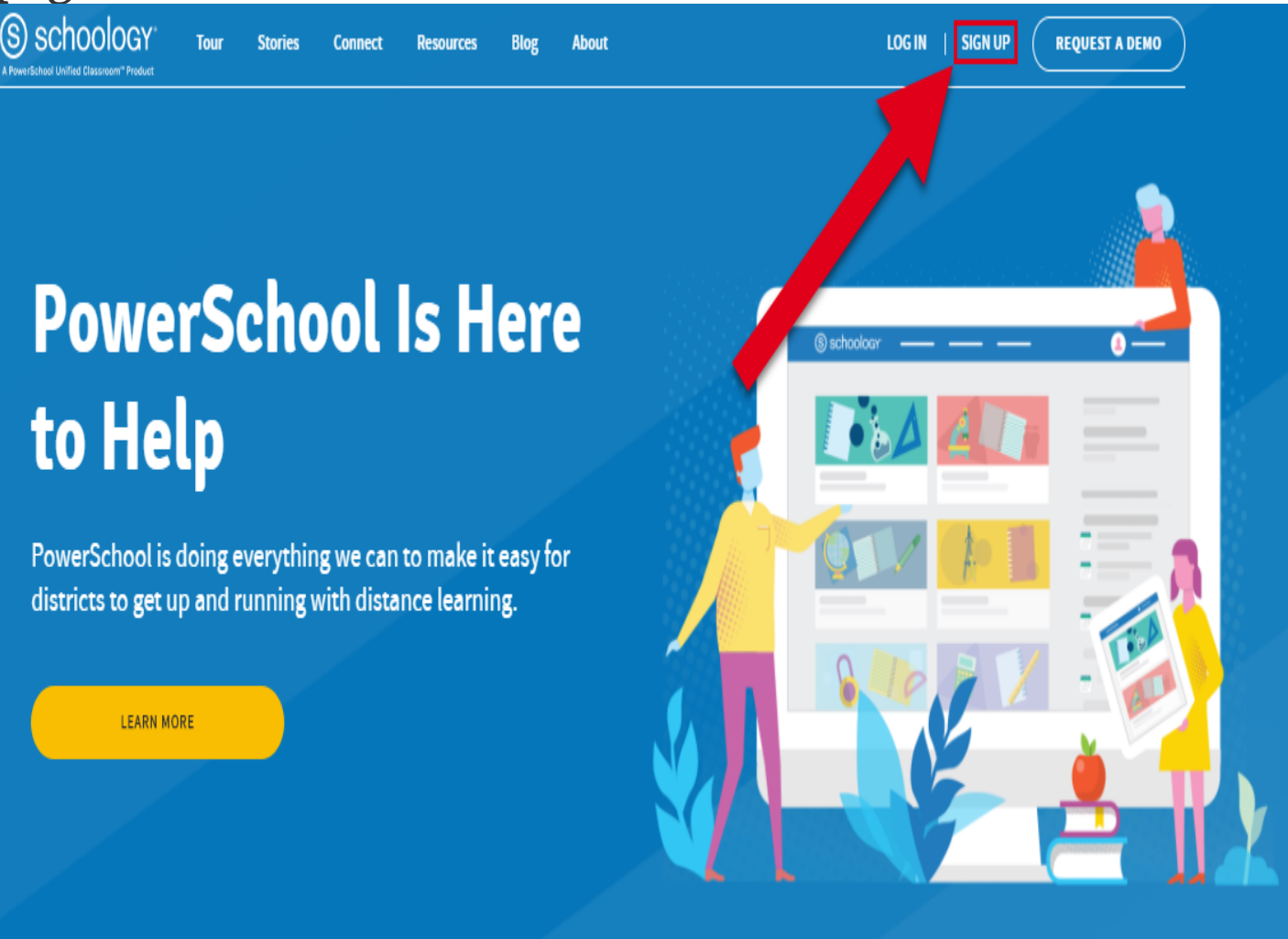

### 1.Click "Parent"

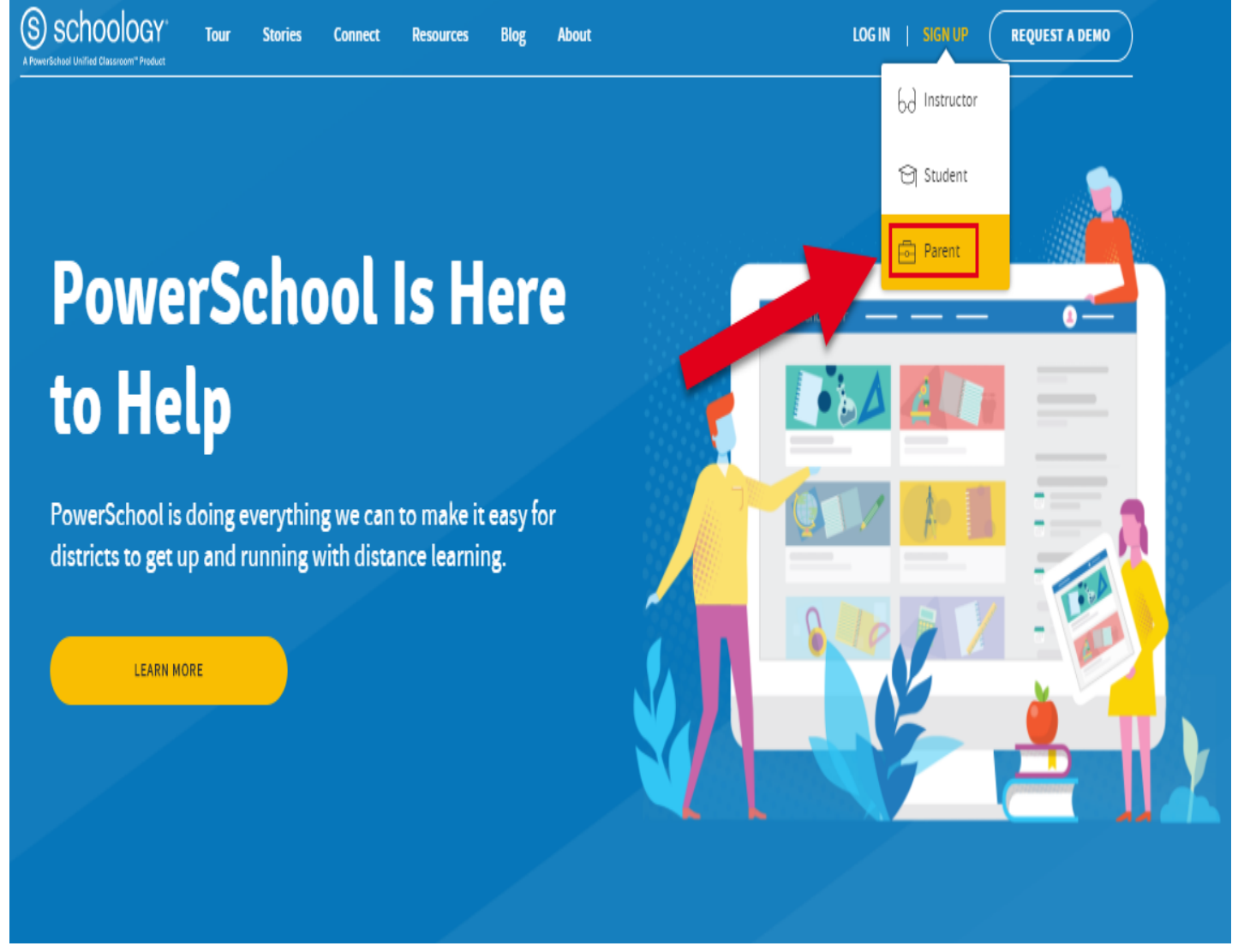

#### 1.Enter your parent access code (provided by your child's teacher)

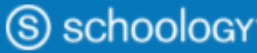

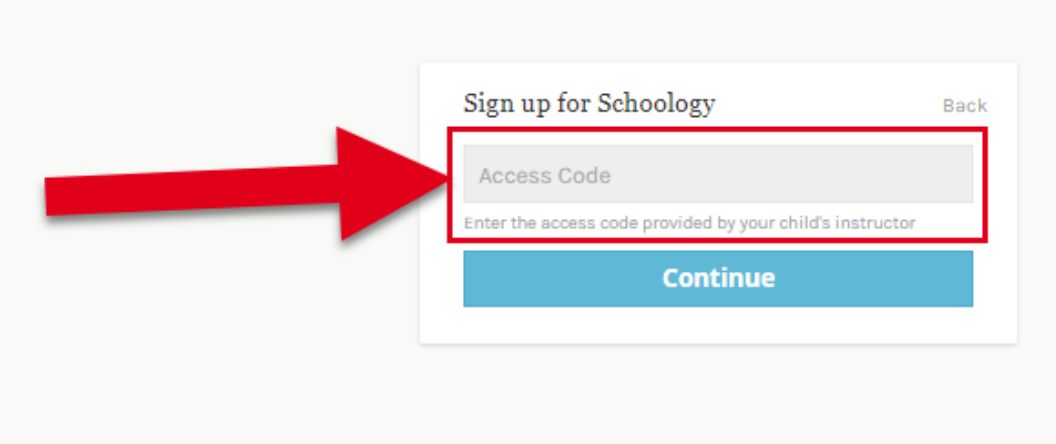